**Il sistema di coordinate**

Per individuare le coordinate nello spazio, AutoCAD utilizza il **sistema grafico di riferimento** in**coordinate cartesiane**. Nello spazio un punto viene individuato dai valori della sua distanza dall'origine del sistema misurata sui tre assi X,Y,Z. Se normalmente si utilizza il mouse per disegnare, a volte però è necessario, quando si richiede una precisione di tracciamento, inserire le coordinate in forma numerica da tastiera.

## **3.1 Coordinate di un punto**

Nel sistema in coordinate cartesiane, ogni punto nello spazio è individuato da tre valori numerici, X,Y,Z, corrispondenti alla distanza del punto dall'Origine del sistema. Gli assi sono ortogonali fra loro e hanno una direzione positiva.

## **assolute**

**Inserimento delle coordinate**  Nel disegno seguente il punto P1 è indicato con coordinate assolute 2,2, il punto P2 con coordinate 12,2 e così gli altri punti. Utilizzando le coordinate assolute ogni punto deve essere indicato con due valori assoluti: non fornisce quindi un modo operativo molto agevole e per questo viene usato solo in casi particolari.

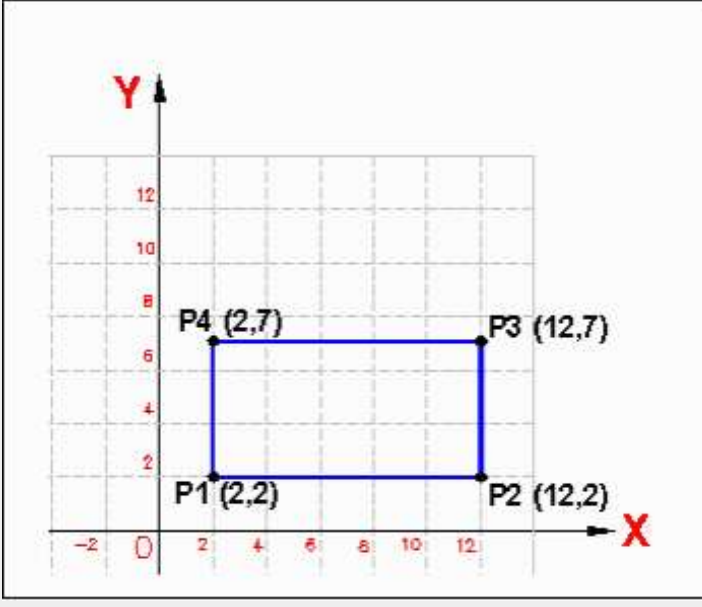

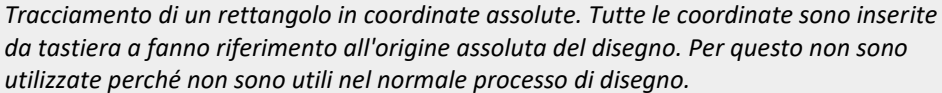

## **Coordinate relative cartesiane**

Per il disegno di precisione si utilizzano le **coordinate cartesiane relative**: s'indica cioè la **distanza X,Y** di un punto da un'origine relativa rappresentata dall'ultimo punto inserito.

**Inserimento delle coordinate relative cartesiane**

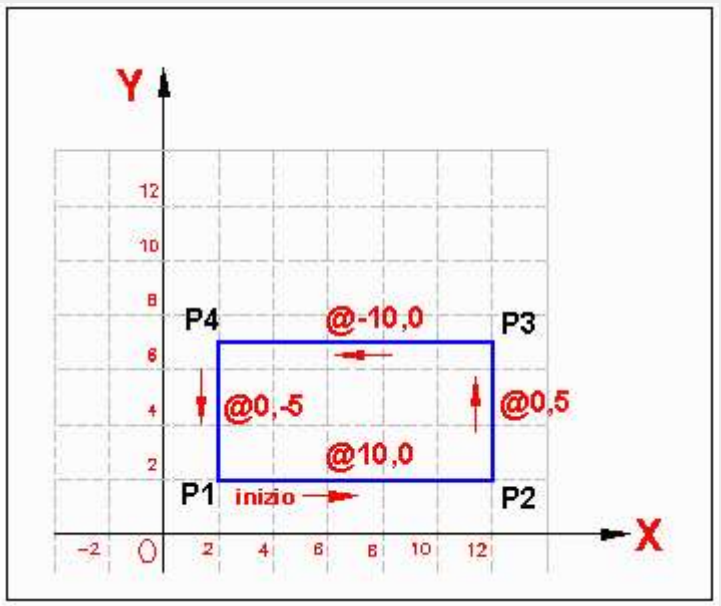

*Costruzione del rettangolo in coordinate relative cartesiane.* Per disegnare lo stesso rettangolo, dopo aver inserito il primo punto P1 con il mouse, il secondo punto P2, viene inserito digitando: **@10,0**

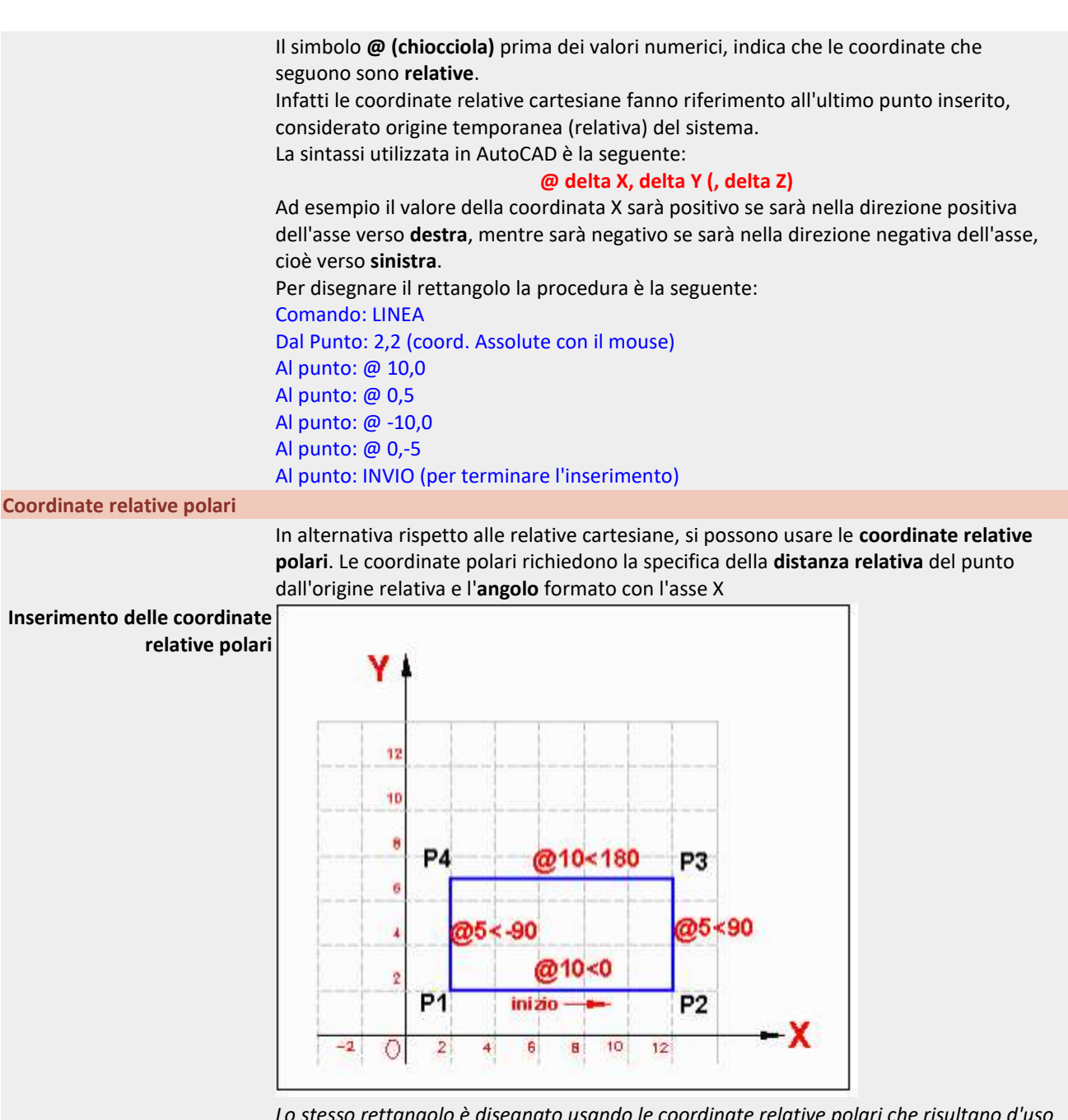

*Lo stesso rettangolo è disegnato usando le coordinate relative polari che risultano d'uso più immediato rispetto alle coordinate relative cartesiane*

La sintassi delle **coordinate relative polari** è la seguente: **@ distanza < angolo**

Nel disegno precedente, il secondo punto viene inserito digitando: **@10<0**. Il valore 10 è la distanza dall'ultimo punto mentre l'angolo con l'asse X è zero.